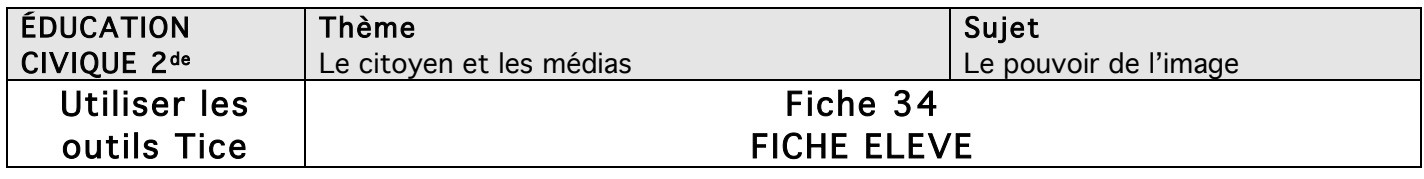

# Comprendre le pouvoir des images grâce au logiciel ImageActives

Objectif de l'activité : développer votre esprit critique réfléchir au pouvoir des images en analysant l'une d'elle à l'aide d'un logiciel : ImageActives.

Outils Tice nécessaires : logiciel de traitement de texte ; connexion Internet ; logiciel ImageActives.

Consignes : le travail se fait en petits groupes, en 3 étapes.

### 1. Commentaire du photomontage de la photo « Dolly »

Cette photo est de Rémi Benali et Stephen Ferry pour l'Agence Gamma et date de 1997.

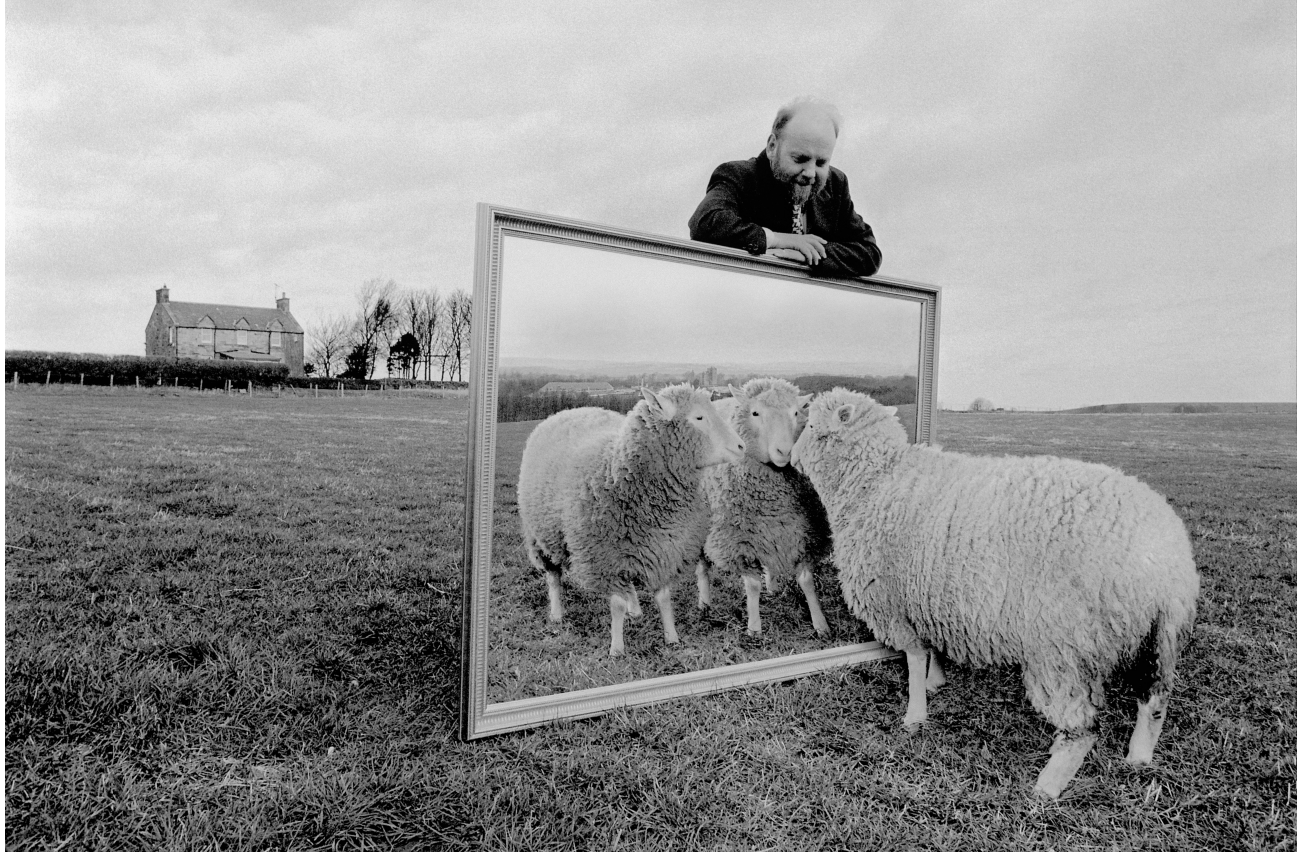

Remi Benali / Corbis (La brebis Dolly)

a. Observez et commentez cette photo.

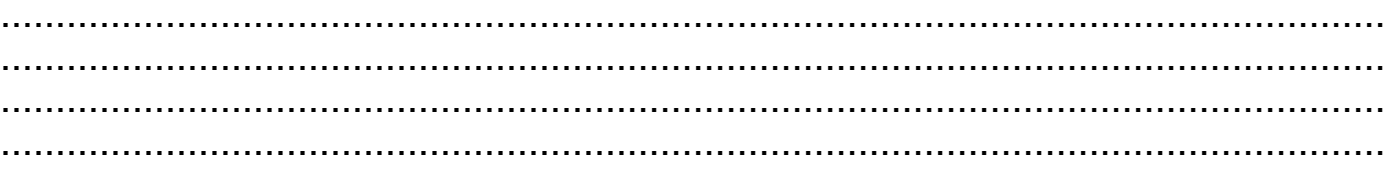

FICHE 34 – Comprendre le pouvoir des images grâce au logiciel ImageActives – Élève Le Café pédagogique/Le Robert – Histoire-Géographie – Livre unique – Bac Pro – collection Passeurs de mondes

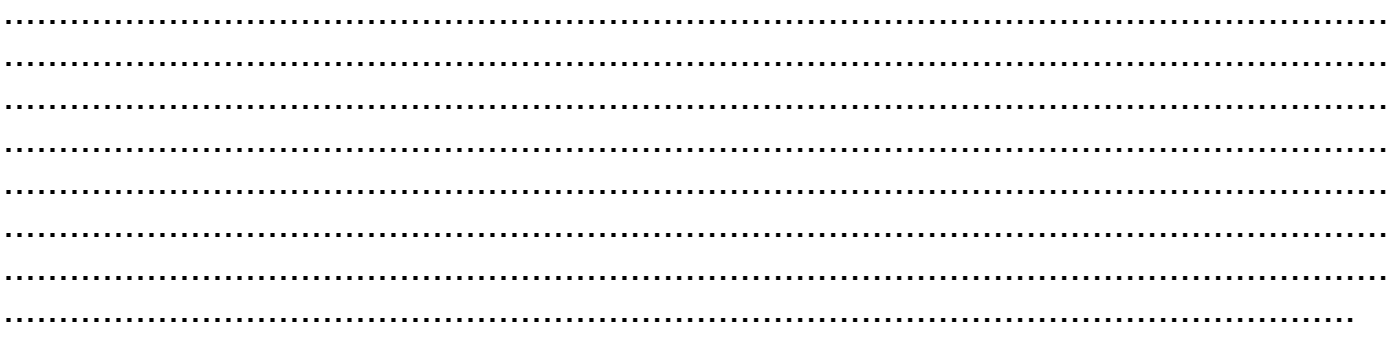

#### b. Comment est-elle composée ?

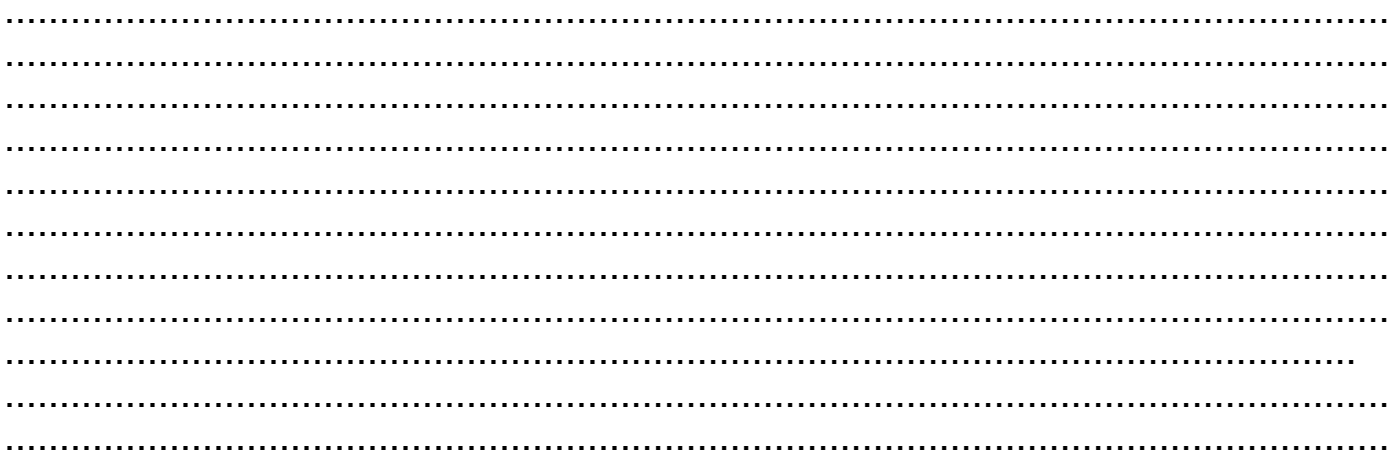

c. Donnez votre interprétation de cette image. Qu'ont voulu montrer ses auteurs ? Quelles en sont ses connotations ?

#### 2. Réflexion autour de la vidéo « Le monteur, un menteur ? »

Cette vidéo est de J.-S. Desbrodes et John Paul Lepers. Pour voir cette vidéo, Cliquez sur ce lien : http://www.clemi.org/fr/ressources\_pour\_la\_classe/modules-pour-la-classe/

a. En quoi consiste le travail d'un monteur ?

FICHE 34 - Comprendre le pouvoir des images grâce au logiciel ImageActives - Élève

Le Café pédagogique/Le Robert - Histoire-Géographie - Livre unique - Bac Pro - collection Passeurs de mondes

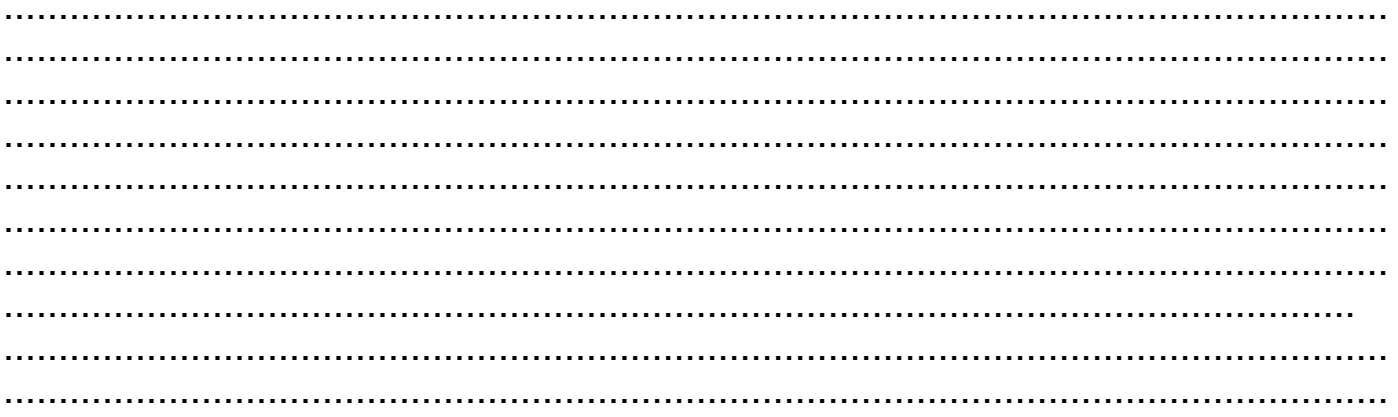

b. Expliquez l'expérience de Koulechov ?

. . . . . . . . . 

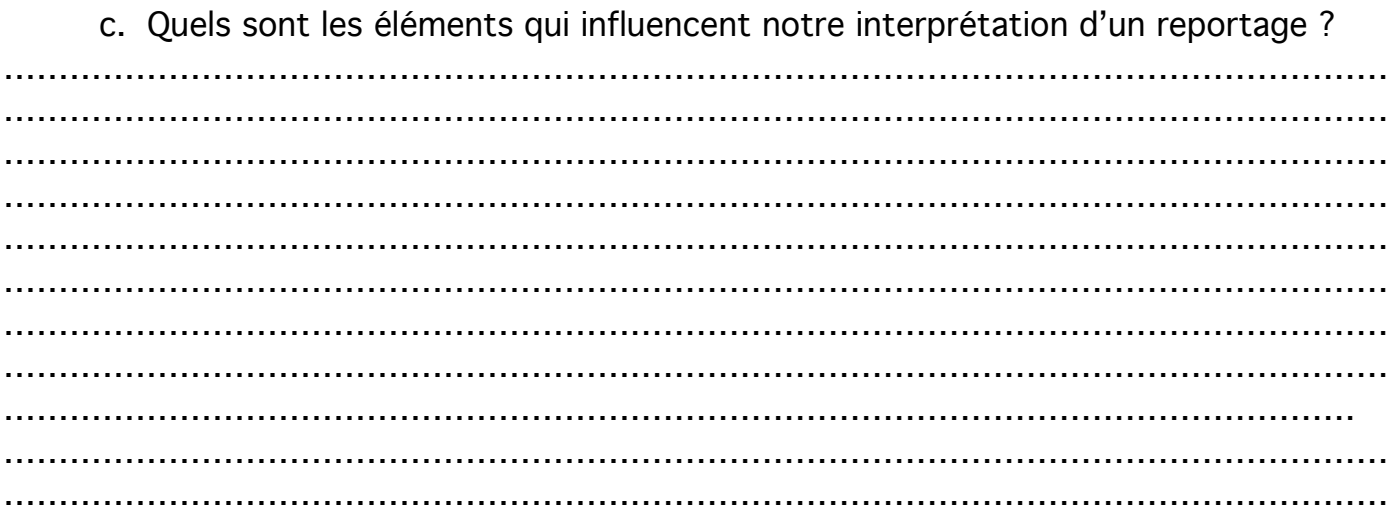

#### d. L'objectivité existe-t-elle ?

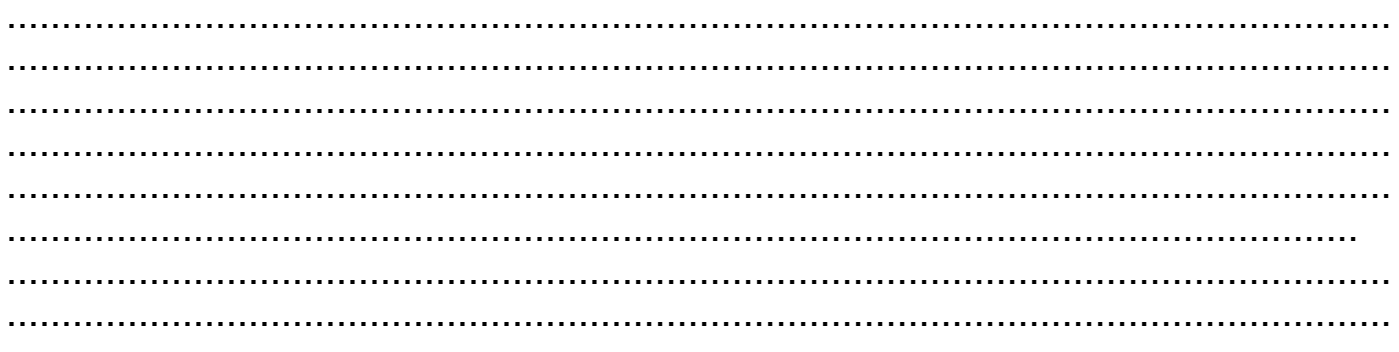

## 3. Analyse d'une photo : « Tian An Men »

Cette photographie est de Stuart Franklin et date de 1989.

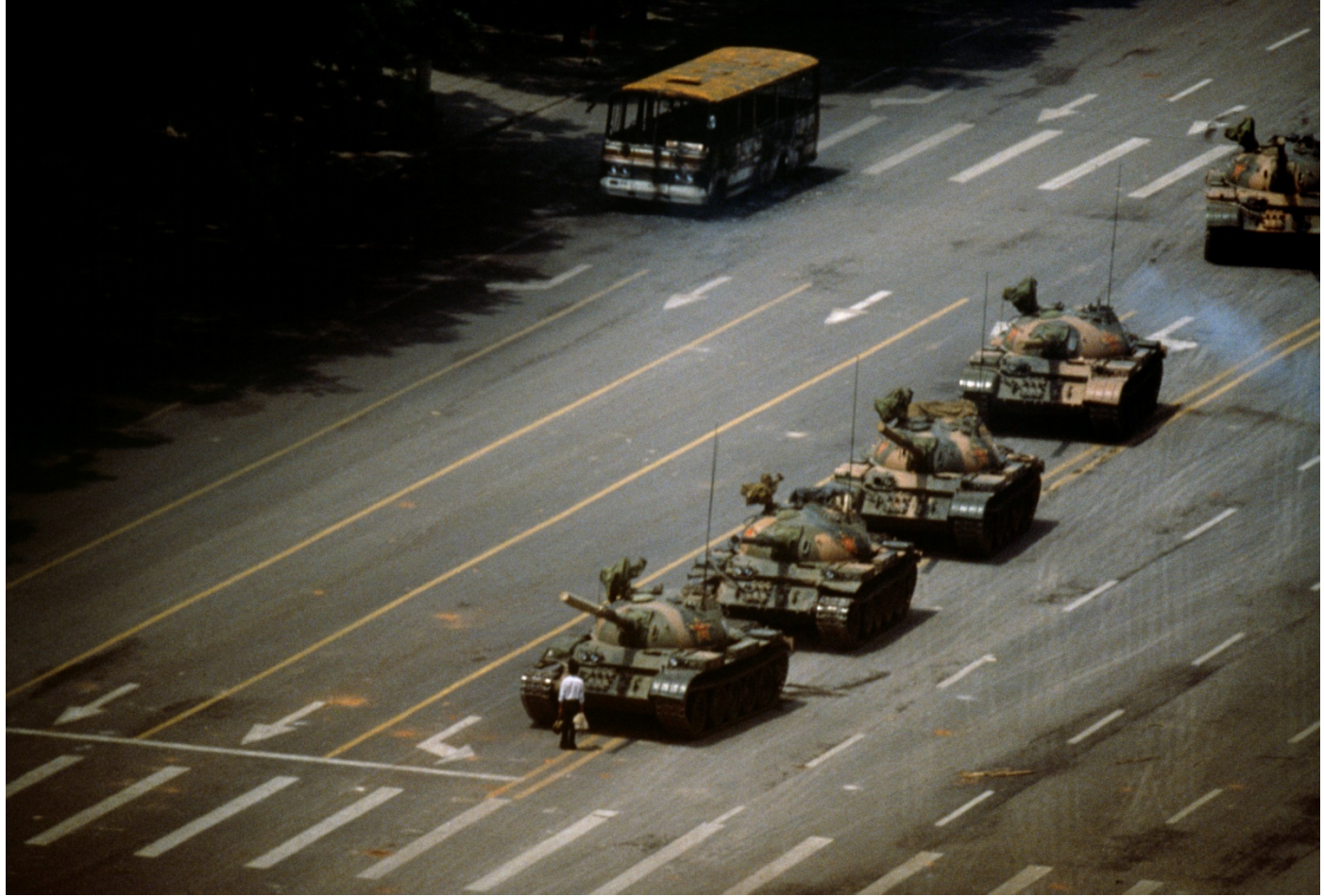

Stuart Franklin / Magnum (La place Tiananmen)

a. Commentez cette photo. Que vous inspire-t-elle ?

……………………………………………………………………………………………………………… ……………………………………………………………………………………………………………… ……………………………………………………………………………………………………………… ……………………………………………………………………………………………………………… ……………………………………………………………………………………………………………… ………………………………………………………………………………………………………………

FICHE 34 – Comprendre le pouvoir des images grâce au logiciel ImageActives – Élève Le Café pédagogique/Le Robert - Histoire-Géographie - Livre unique - Bac Pro - collection Passeurs de mondes ……………………………………………………………………………………………………………… …………………………………………………………………………………………………………… ……………………………………………………………………………………………………………… ………………………………………………………………………………………………………………

b. Comment est composée cette photo ? (Utilisez le vocabulaire technique).

……………………………………………………………………………………………………………… ……………………………………………………………………………………………………………… ……………………………………………………………………………………………………………… ……………………………………………………………………………………………………………… ……………………………………………………………………………………………………………… ……………………………………………………………………………………………………………… ……………………………………………………………………………………………………………… ……………………………………………………………………………………………………………… …………………………………………………………………………………………………………… ………………………………………………………………………………………………………………

## 4. Analyse de la photo à l'aide du logiciel ImageActives

Rappel de la méthodologie de l'analyse de l'image :

- a. Présentation de l'image : nature et références (titre, auteur, date…)
- b. Composition : sujet ? Cadre ? Plans ? Angle de vision ? Couleurs et lumière ?
- c. Enjeu et réception de l'image : but ? Rapport image-texte ? Connotations ?

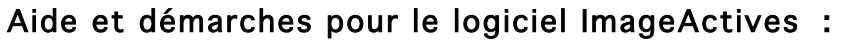

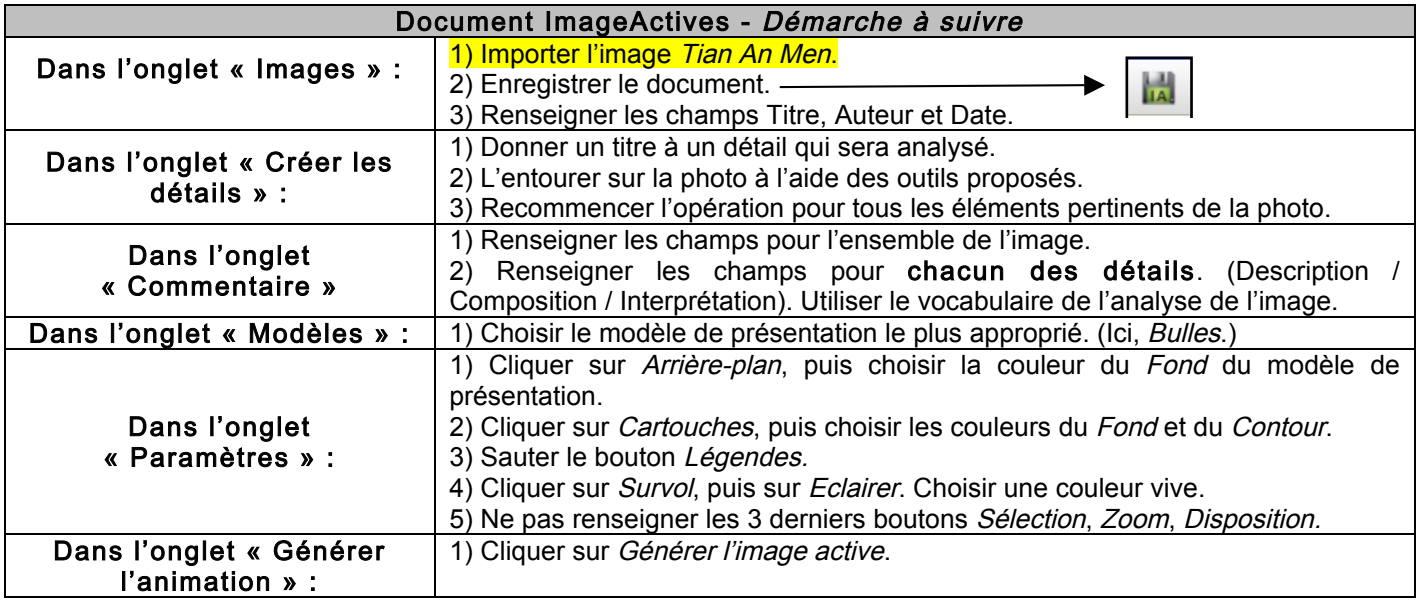